## **LP-1521 Enrutador Banda Ancha, Manual 123. Cómo llevar a valores de fábrica, (sin PoE).**

**LP1521\_M123\_SPI02W**

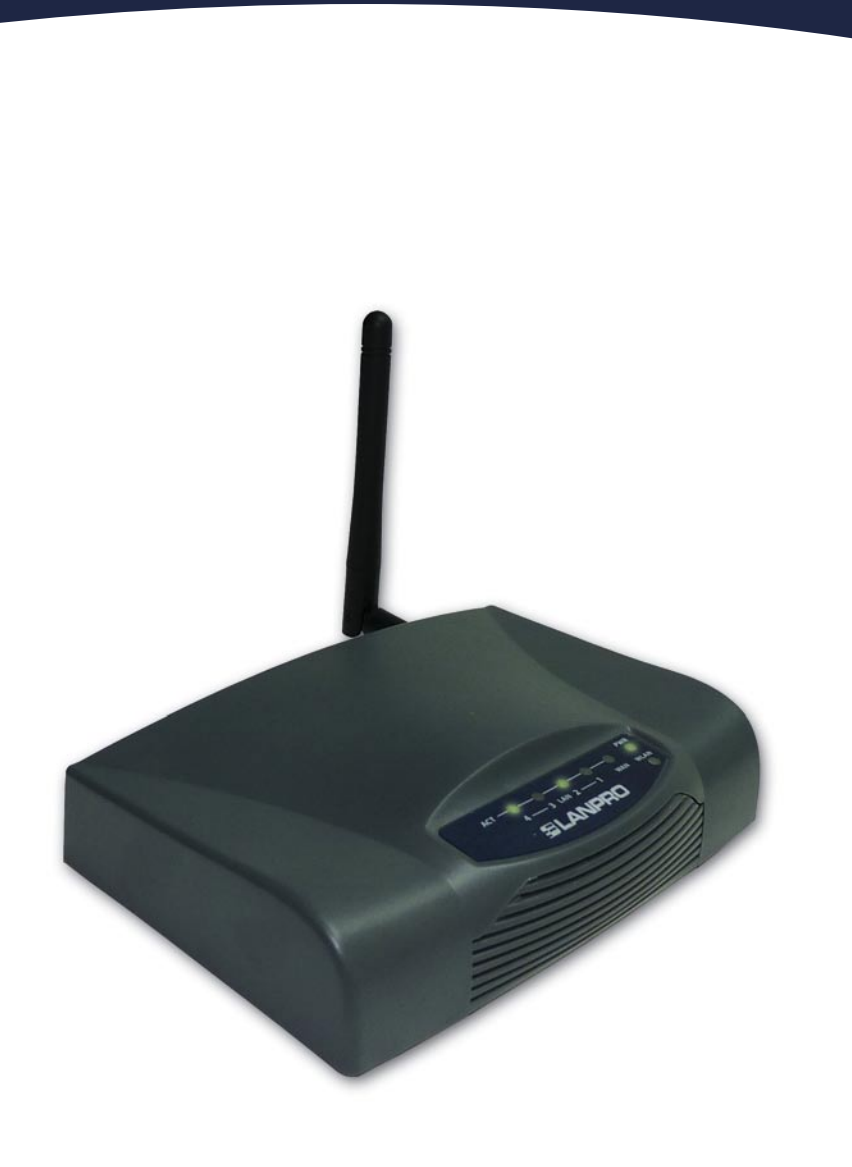

**LP-1521 Enrutador Banda Ancha, Manual 123 Cómo llevar a valores de fábrica, (sin PoE).**

**Figura 2**

**1** Revise el contenido de la caja, Ver Figura 1.

**2** Enrosque la antena como se muestra en la figura 2.

- Conecte su PC a un puerto LAN de su LP-1521 como se muestra en la figura 3.
- Conecte el cable de su ISP (Proveedor de Servicio de Internet) al puerto WAN como se muestra en la figura 4. **4**
	- Conecte a la energía eléctrica. El LP-1521 puede ser alimentado de dos maneras diferentes:

**5**

**7**

**3**

**A.- Vía Jack de alimentación del LP-1521:** el que está al lado del puerto LAN4. Hemos incluido un convertidor de 120VAC a 12 VDC en el presente kit y se muestra en la figura 5.

**B.-Vía PoE Activo:** Ud. Puede adquirir el inyector LP-PoE150 y el splitter LP-PoE151 de LanPro. Este arreglo, le permitirá colocar el LP-1521 hasta una distancia de 100 m del inyector. Deberá ajustar la salida DC del splitter en 12 VDC para alimentar el LP-1521 a través de Jack de alimentación.

- Espere a que el equipo se estabilice. Ubique en la parte trasera un agujero que indica: Reset, introduzca un objeto preferiblemente no metálico y mantenga presionado el conmutador miniatura interno durante 5 a 10 segundos, como se muestra en la figura 6. **6**
	- **Figura 7** Deje de oprimir el conmutador miniatura y espere a que el equipo se reinicie, una vez estabilizado podrá a accederlo por la dirección por defecto: 192.168.1.254. Para ello, abra el navegador de su elección y coloque en el mismo la dirección por defecto 192.168.1.254 tal como se muestra en la figura 7.

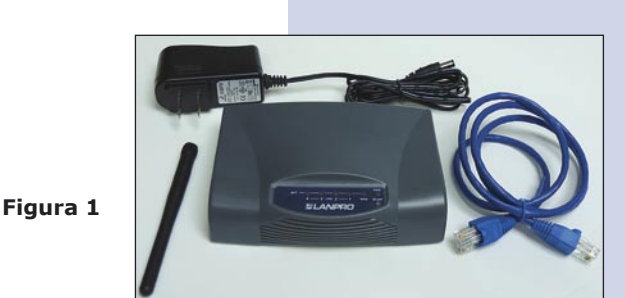

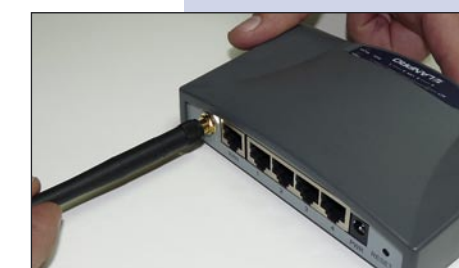

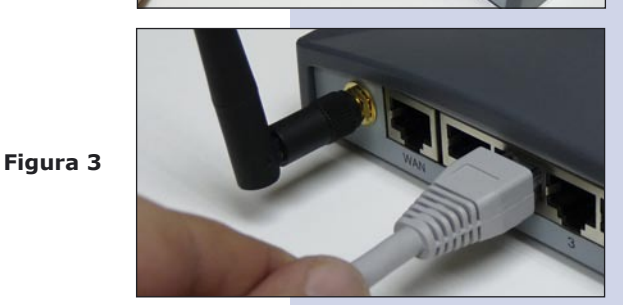

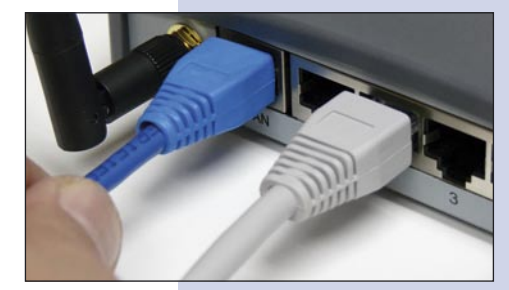

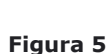

**Figura 6**

**Figura 4**

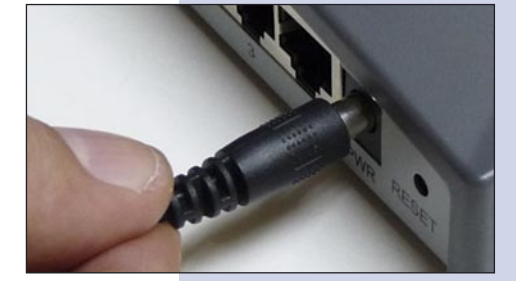

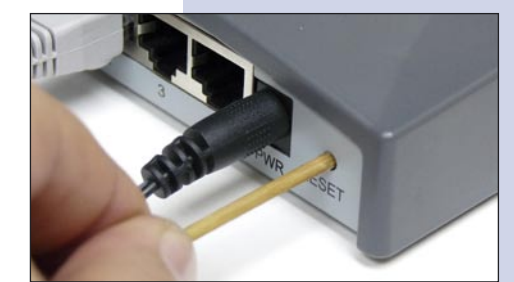

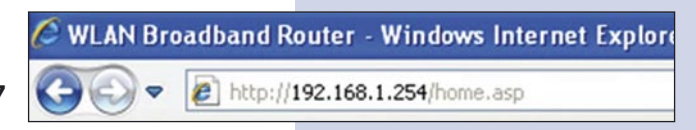